Model.T

# **Tripcast Webserver API**

- Title: Tripcast Webserver API
- Summary: This document describes how Tripcast Webserver API
- Authors: Nanne van der Zijpp
- Contact: [zijpp@modelit.nl](mailto:info@modelit.nl) [www.modelit.nl](http://www.modelit.nl/)

Revision history:  $\mathsf{D}_{\mathsf{a}}\mathsf{f}_{\mathsf{a}}\quad\mathsf{V}_{\mathsf{b}}$ 

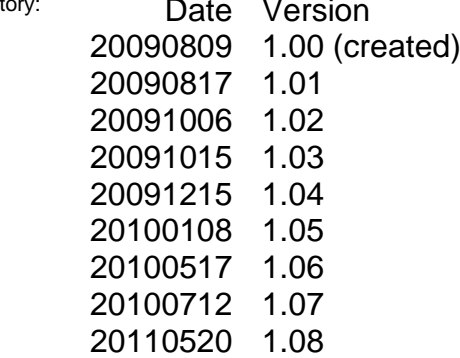

- Example XML added;
- Troubleshooting chapter added;
- Description of output argument "triproute/waypoints" added;
- Description of output argument "WvkIds" added;
- Descriprion of output argument  $\bullet$ **"**wegwerk" added.
- 20110524 1.09
	- Description of output argument  $\bullet$ "WvkLen" added;
- 20110909 1.10
	- Reworked introduction  $\bullet$
	- Service architecture described in  $\bullet$ appendix
	- failover and load balancing  $\bullet$ described in appendix
- 20120912 1.11
	- usage of keyword "waypoints"  $\bullet$ explained

## **Contents**

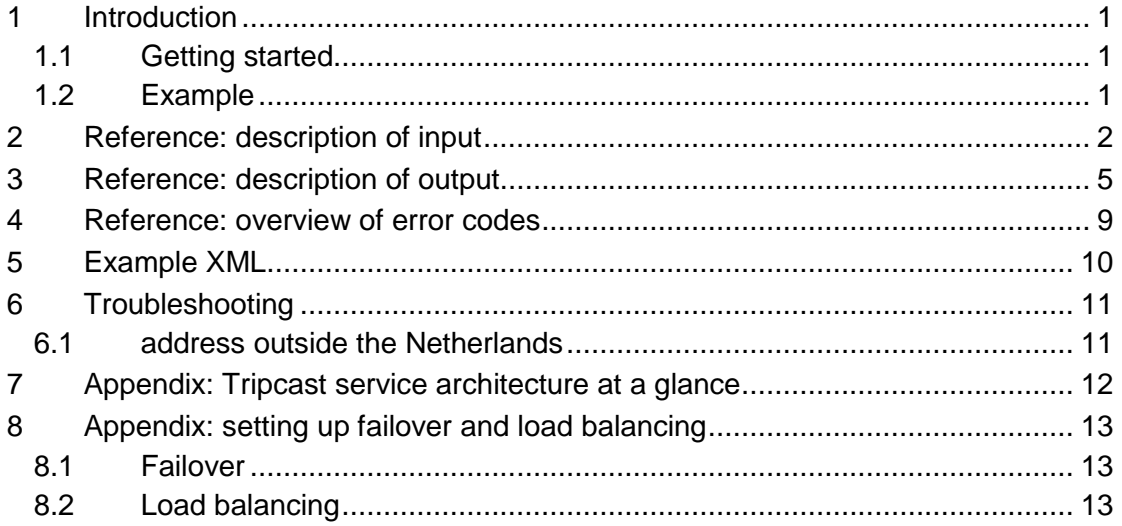

#### <span id="page-3-0"></span>**1 Introduction**

The Tripcast webserver is available from any computer that has been registered with Tripcast. This document explains how the Tripcast webserver can be used. This chapter contains a quick getting started. Chapters 2, 3 and 4 contain the reference manual.

#### <span id="page-3-1"></span>**1.1 Getting started**

The general way to access the Tripcast webserver is to use http GET request to the machine that runs the webserver. Te settings depend on the server that will process the requests:

Server 1:

- IP adress of the machine that runs the webserver: **213.125.155.50**
- Port number: **6060**  $\bullet$

Server 2:

- IP adress of the machine that runs the webserver: **213.125.155.50**
- Port number: **6061**

In addition the IP adress of the machine that calls the webservers needs to be added to the exception list of the firewall of the machine that runs the webserver.

#### <span id="page-3-2"></span>**1.2 Example**

After this you may call the webserver from any web browser by entering the following address to the address line:

> http:// 213.125.155.50:6060/TripCast? waypoint=adr:utrecht;adr:amsterdam&time=201210300900&depart=0

or:

http://213.125.155.50:6061/TripCast? waypoint=adr:utrecht;adr:amsterdam&time=201210300900&depart=0

This will forward the string

waypoint=adr:utrecht;adr:amsterdam&time=201210300900&depart=0

to the webserver for processing. After the processing is done the result will be visible as an XML tree in your browser.

In this example the input string consist of the attributes "waypoint", "time" and "depart", separated by the symbol "&".

# <span id="page-4-0"></span>**2 Reference: description of input**

The table below describes all attributes that are allowed by the Tripcast webserver.

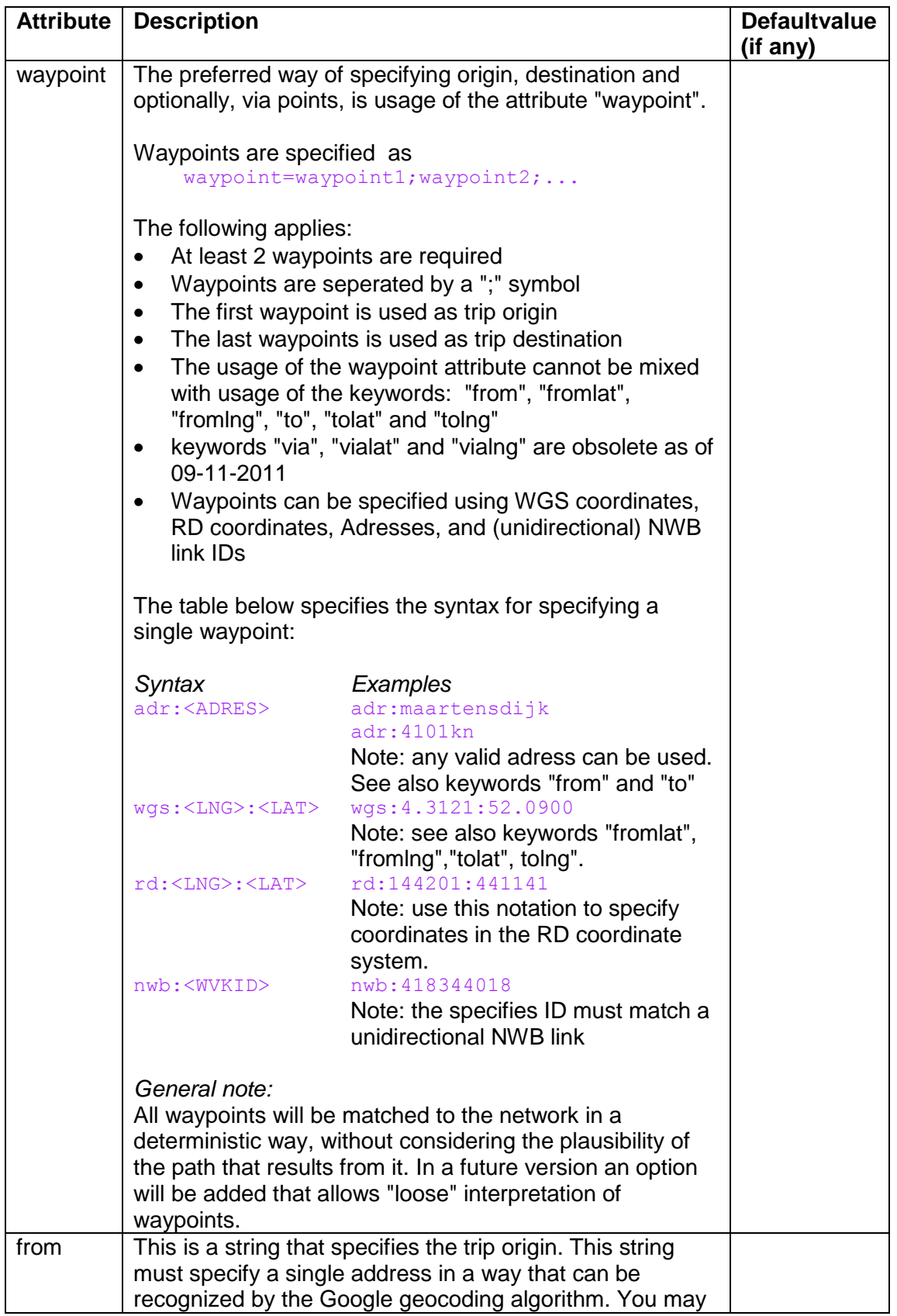

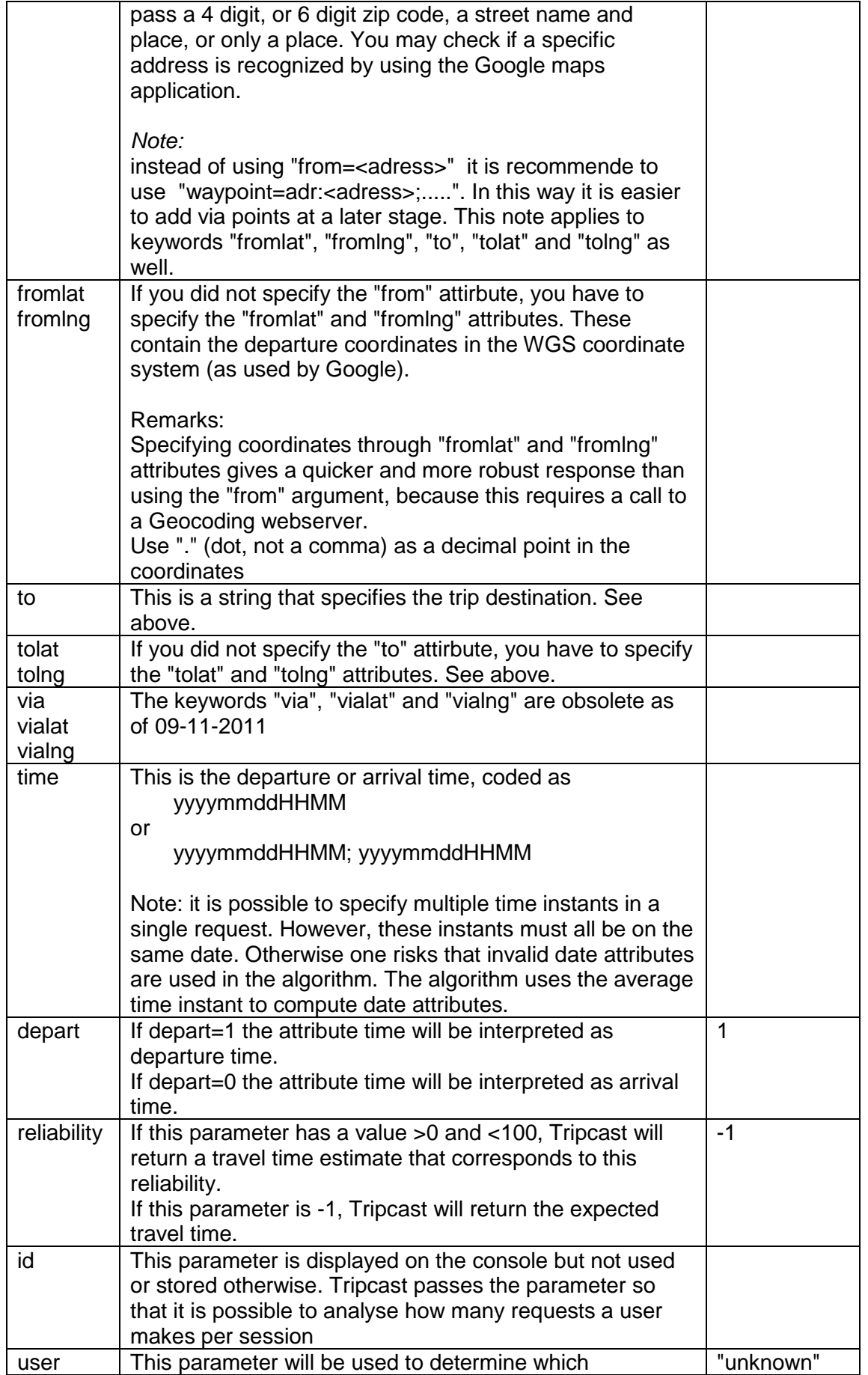

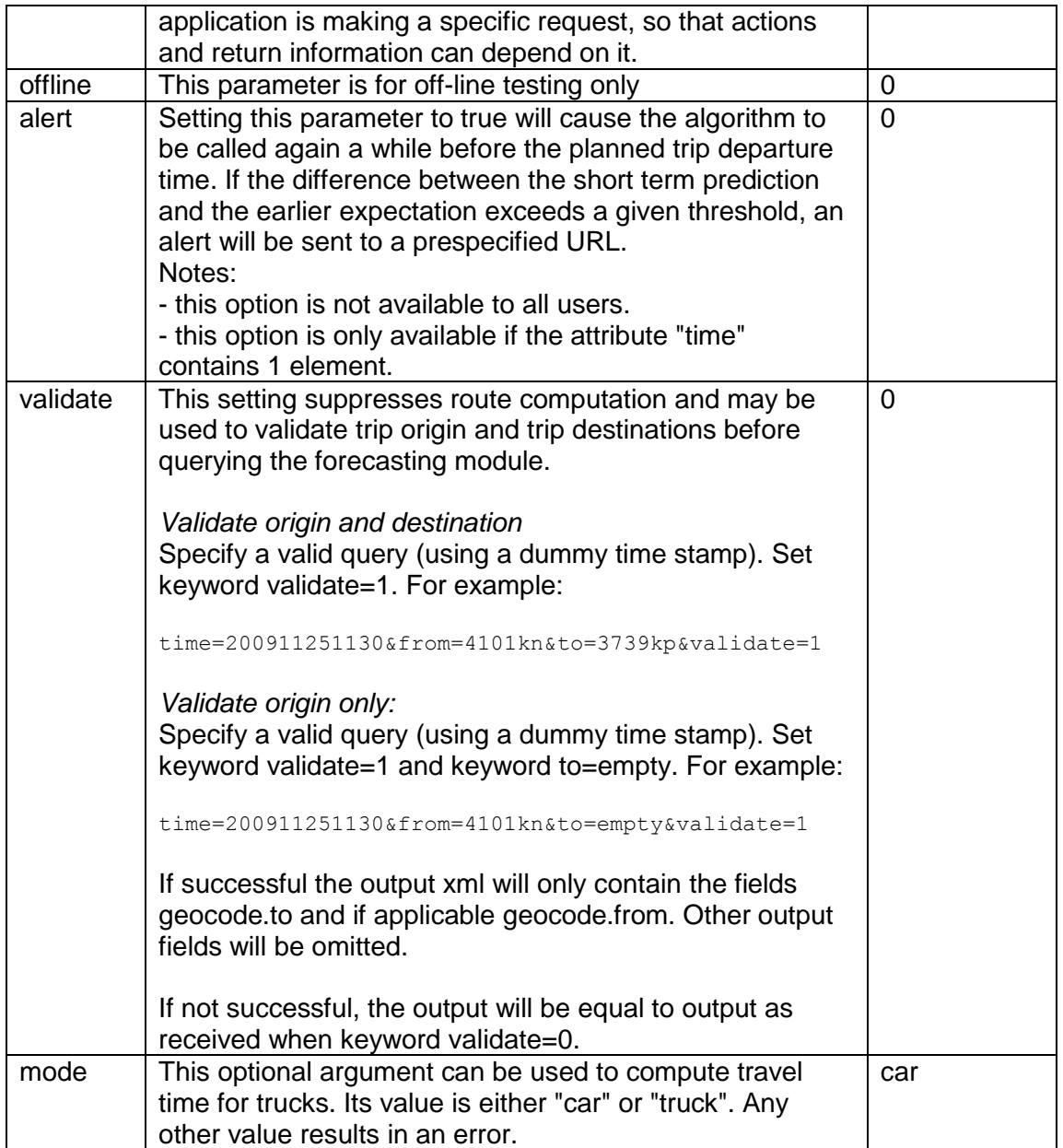

# <span id="page-7-0"></span>**3 Reference: description of output**

The output of Tripcast is stored in an XML file. The Table below describes the structure of this XML.

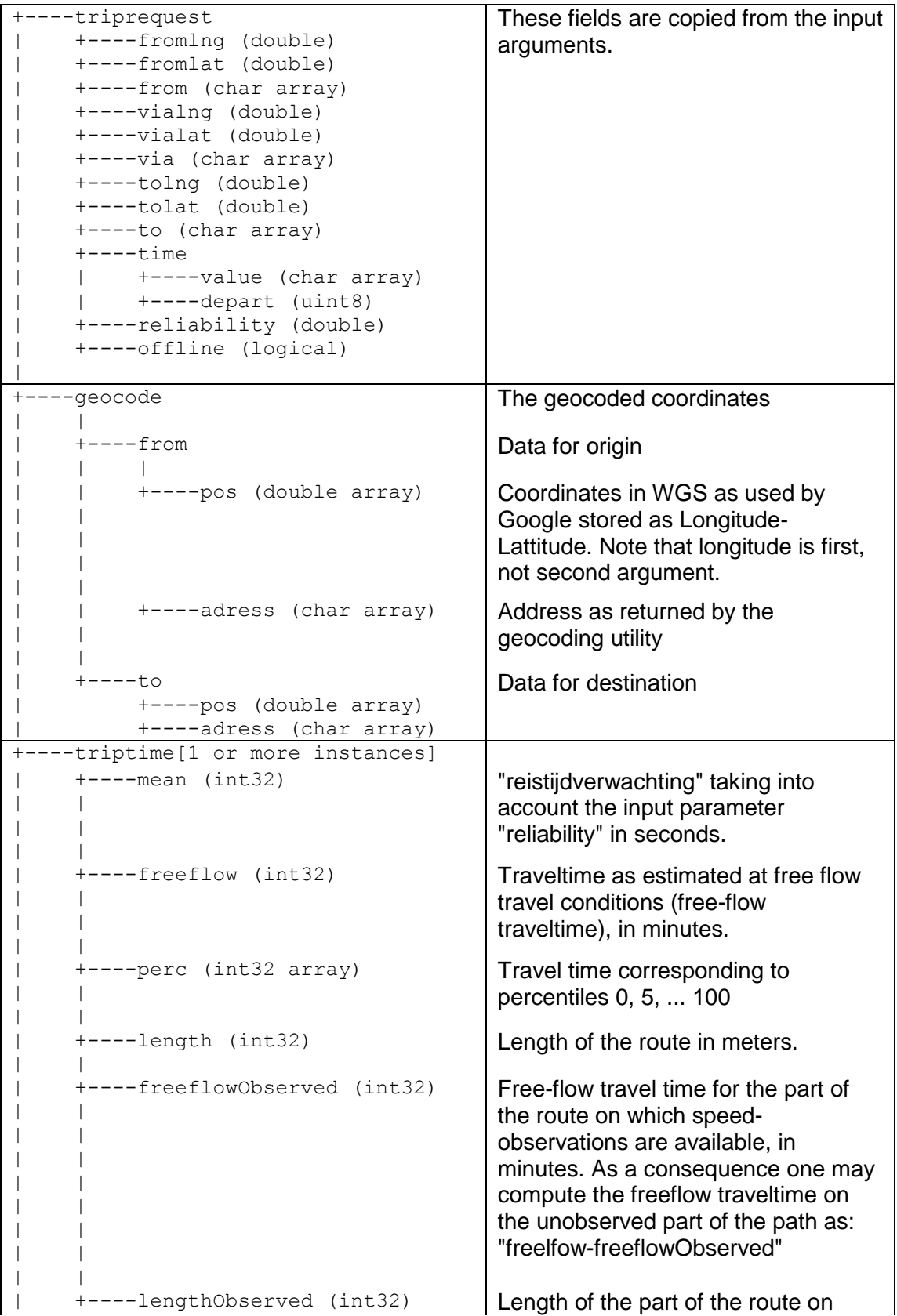

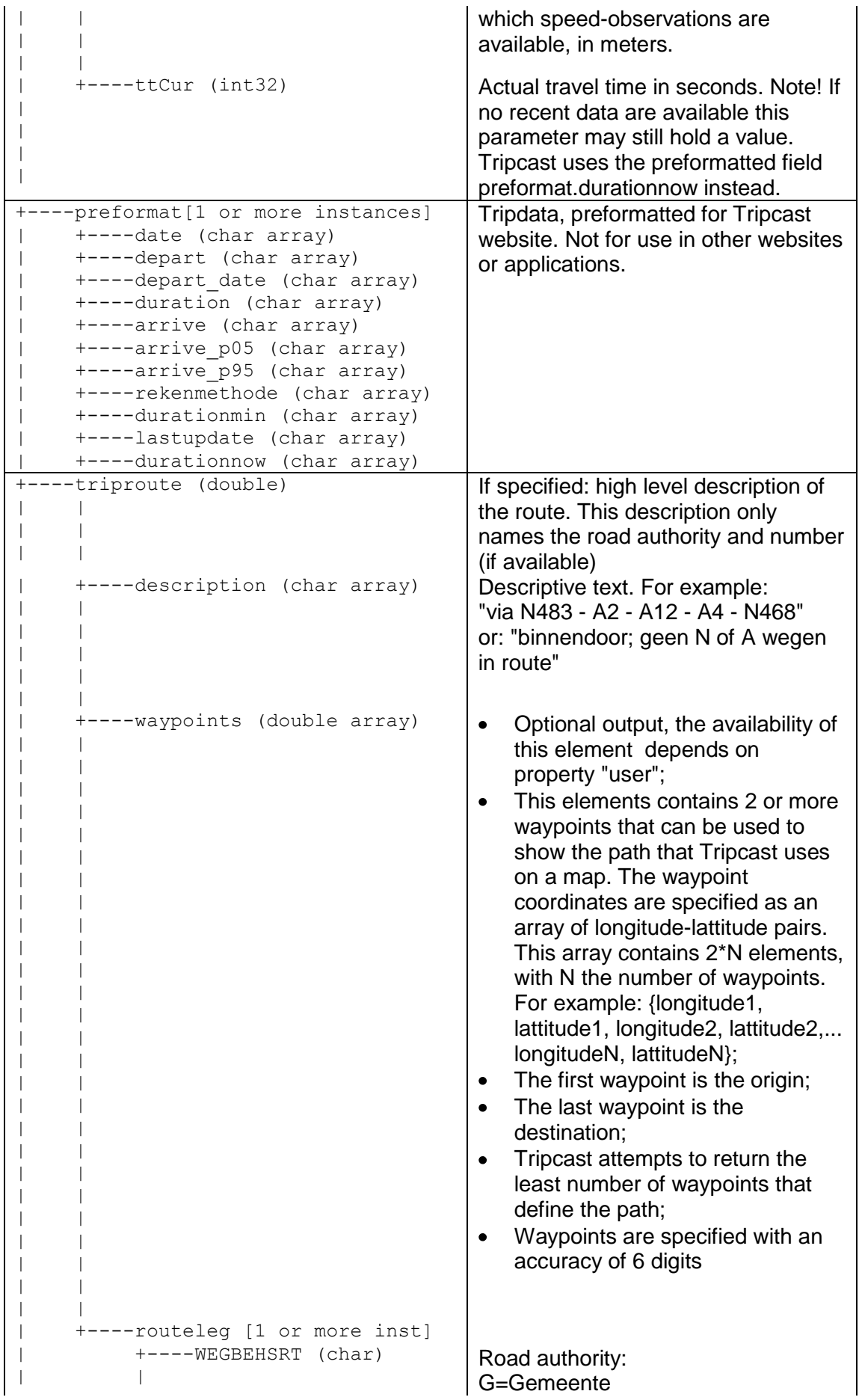

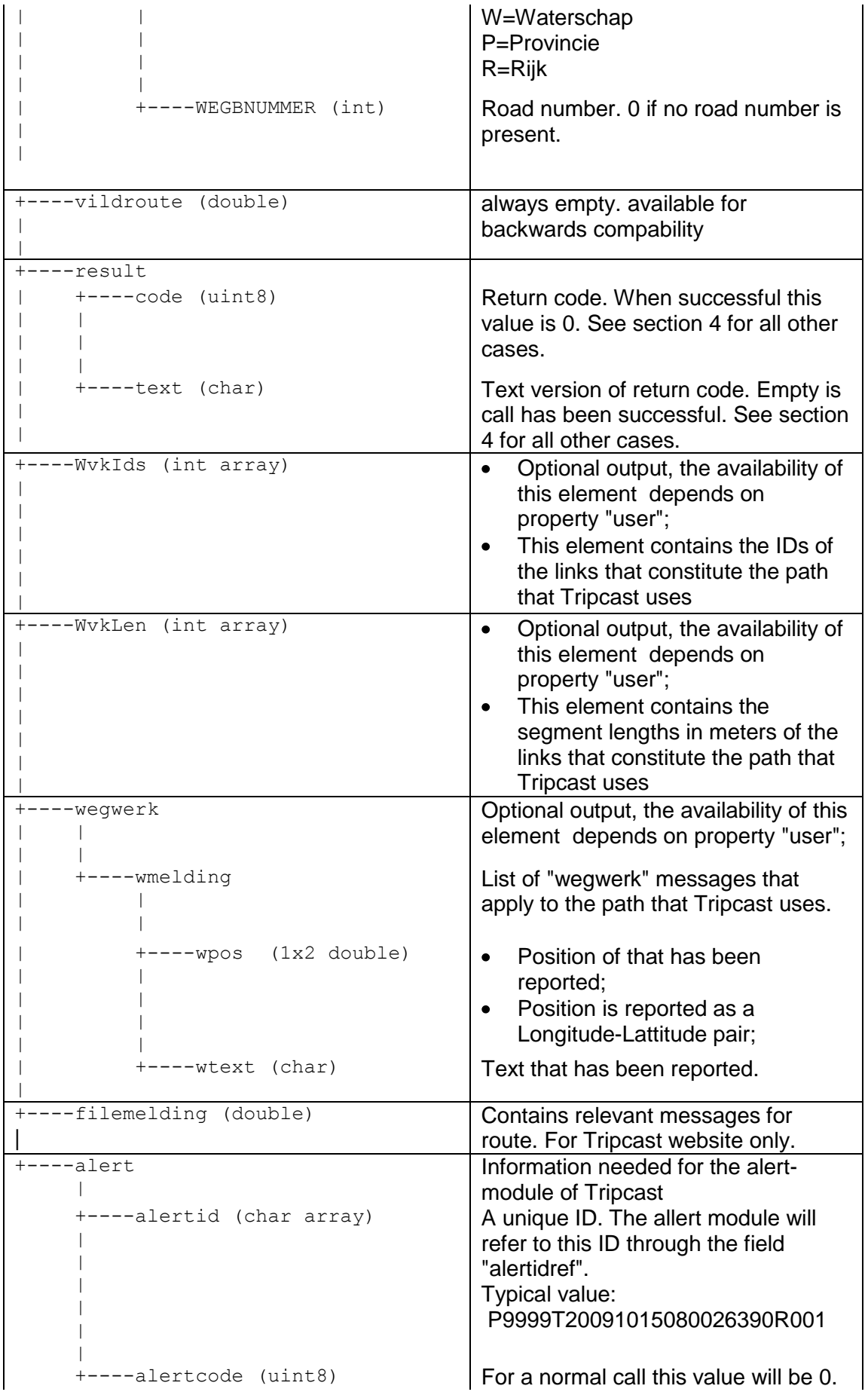

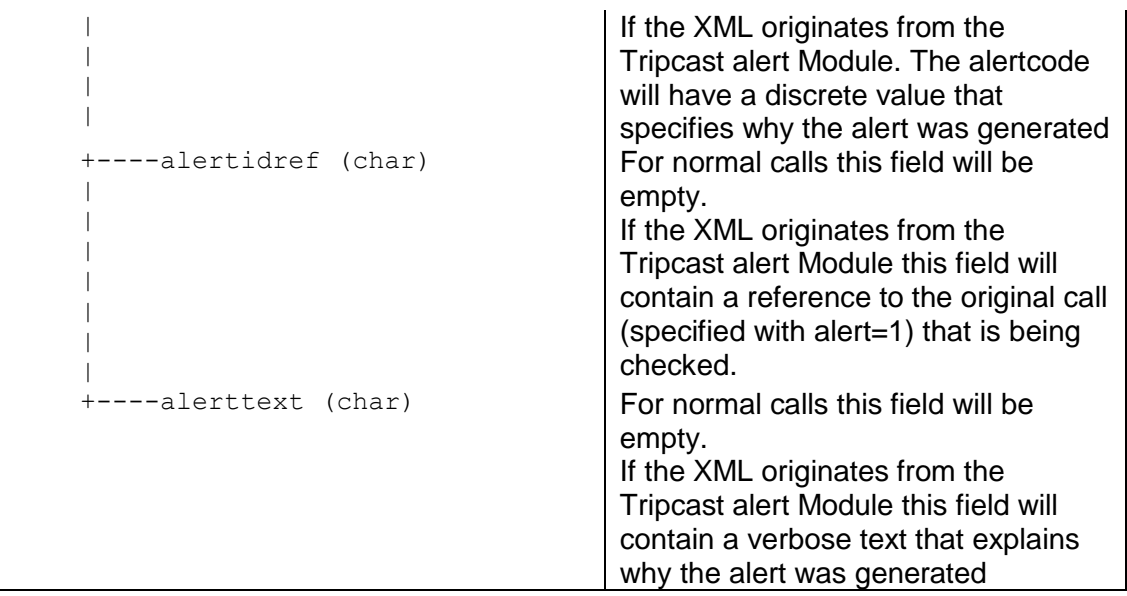

## <span id="page-11-0"></span>**4 Reference: overview of error codes**

If for whatever reason a call to Tripcast leads to an error, the resulting XML will contain only the record "result". This field consist of two fields, "rc" and "text'. The tables below describe all possible values of these fields.

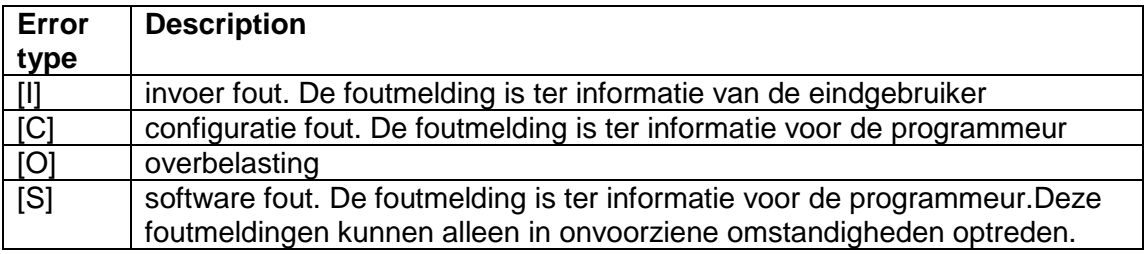

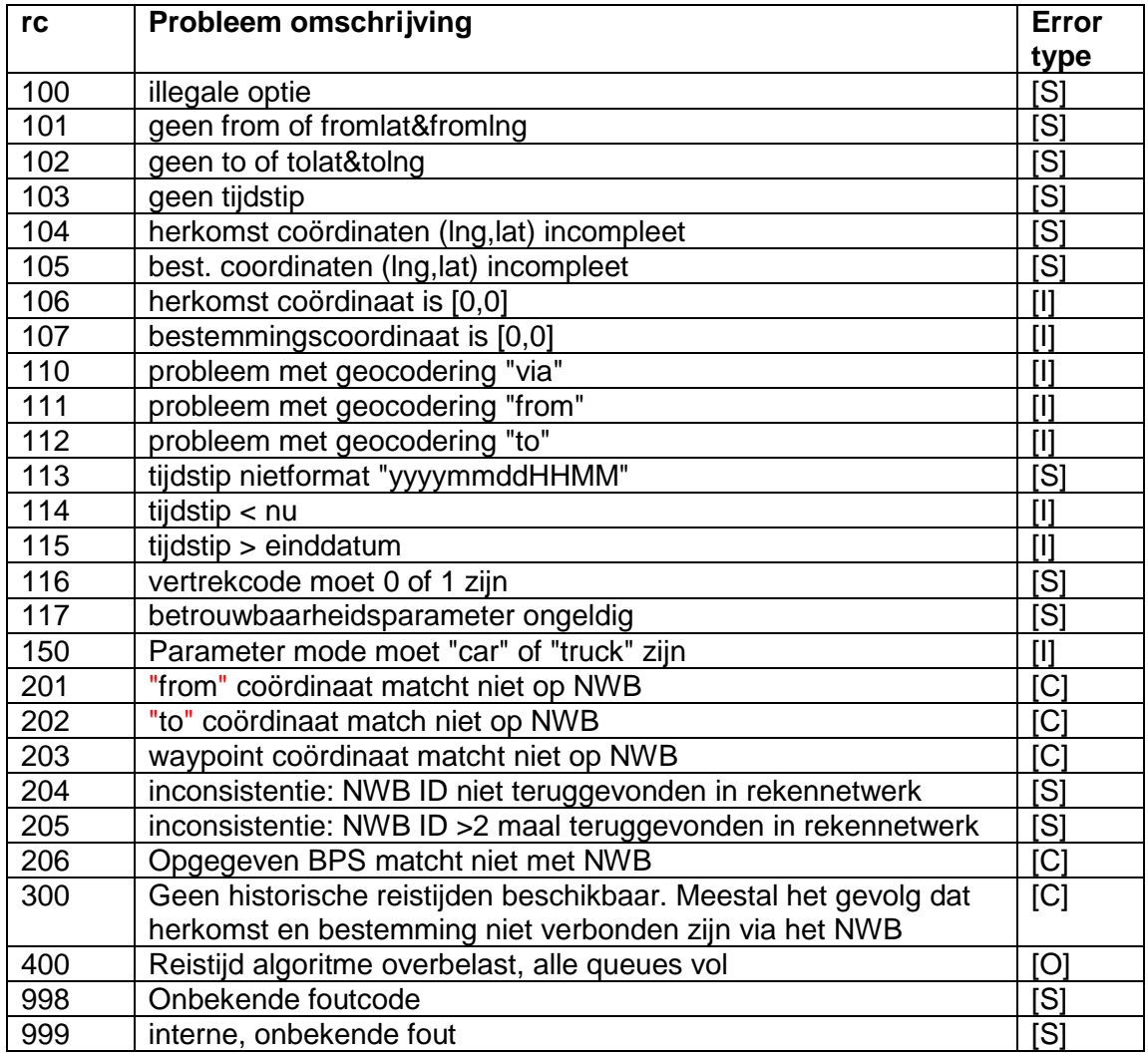

## <span id="page-12-0"></span>**5 Example XML**

The text below shows an example of the output for a typical query. Any XML interpreter should be able to read the output. The following applies:

- The output does not contain newline or other formatting characters (the example  $\bullet$ below breaks the lines at spaces);
- Floating values are displayed with 6 digits accuracy. This is in line with the %.6f format specifier;
- Integer values are displayed without decimal point. This is in line with the %d format specifier;
- Arrays of numbers separate numbers by spaces, rather than enclosing each number in a pair of tags;
- If the XML contains empty elements;
- $\bullet$ Empty elements are abbreviated to <NAME/> rather than <NAME></NAME>

Query

?time=201105201345&depart=1&from=abbenes&to=haagse hout&user=tripcast

Answer

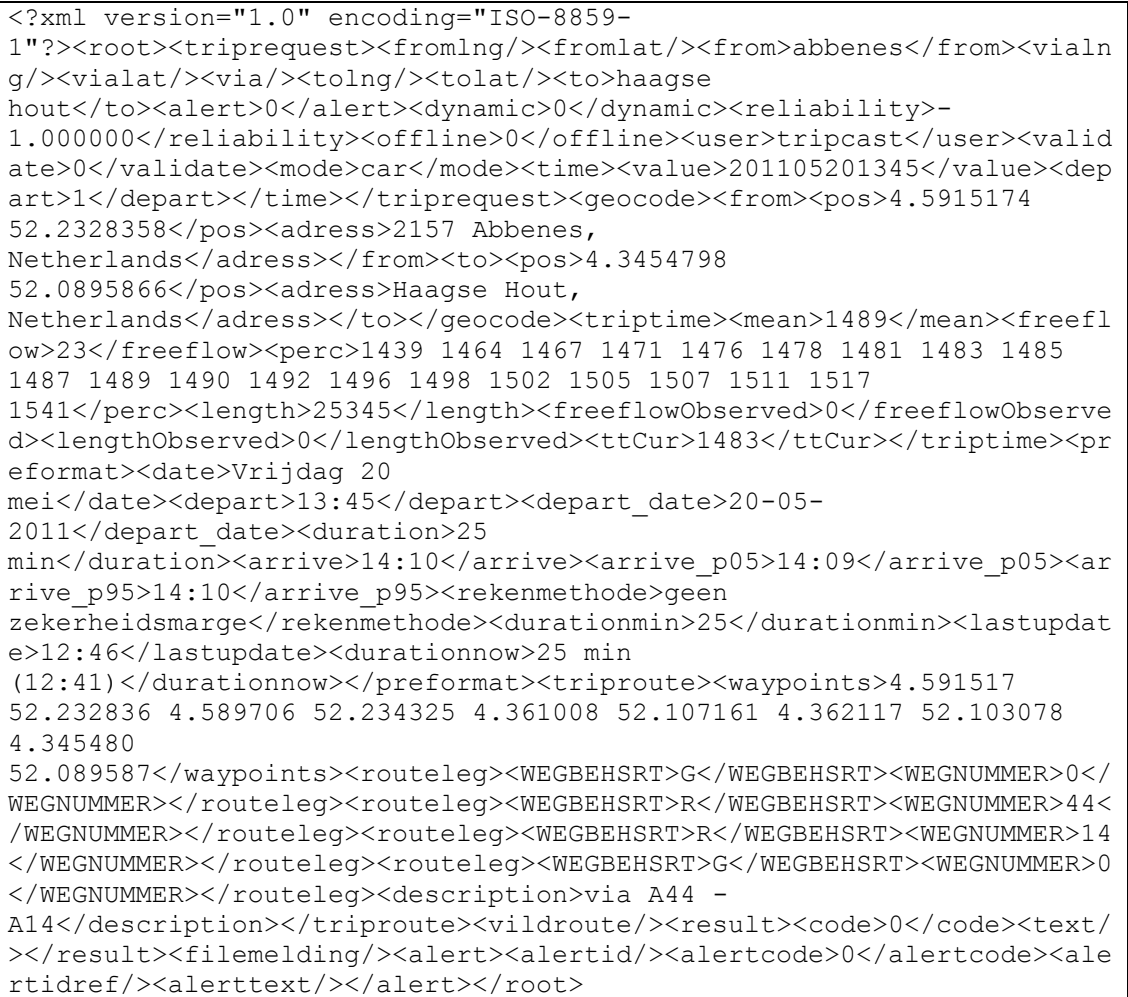

## <span id="page-13-1"></span><span id="page-13-0"></span>**6 Troubleshooting**

#### **6.1 address outside the Netherlands**

The network that Tripcast uses is limited to the Netherlands.

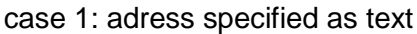

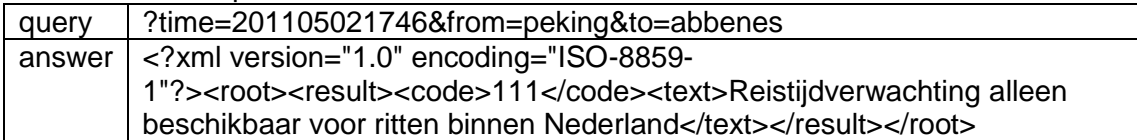

case 2: adress specified as coordinate

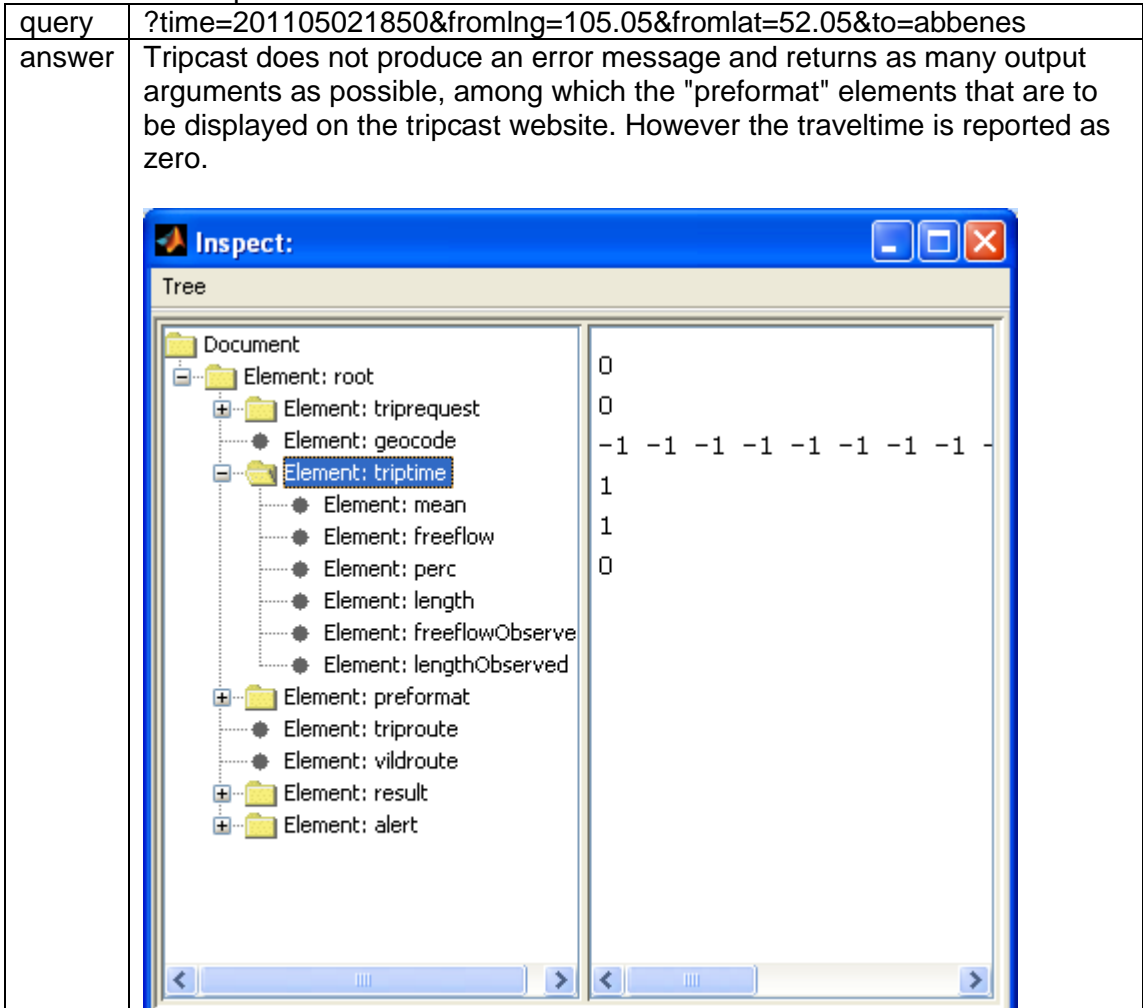

## <span id="page-14-0"></span>**7 Appendix: Tripcast service architecture at a glance**

The Tripcast model is offered as a webserver. [Figure 1](#page-14-1) illustrates in detail how the service is setup.

Typically the figure assumes that a website is available to a number of users. The website processes the input of the users and sends this on to the Tripcast webservice. This service can be reached through two alternate connections (a.b.c.d or e.f.g.h). Depending on de port number that is specified, the input is sent on to server 1,2, etc.

Each Tripcast server does authentication based on the IP number of the client.

On each server the computational load is distributed over a number of processes, so that several requests can be handles in parallel.

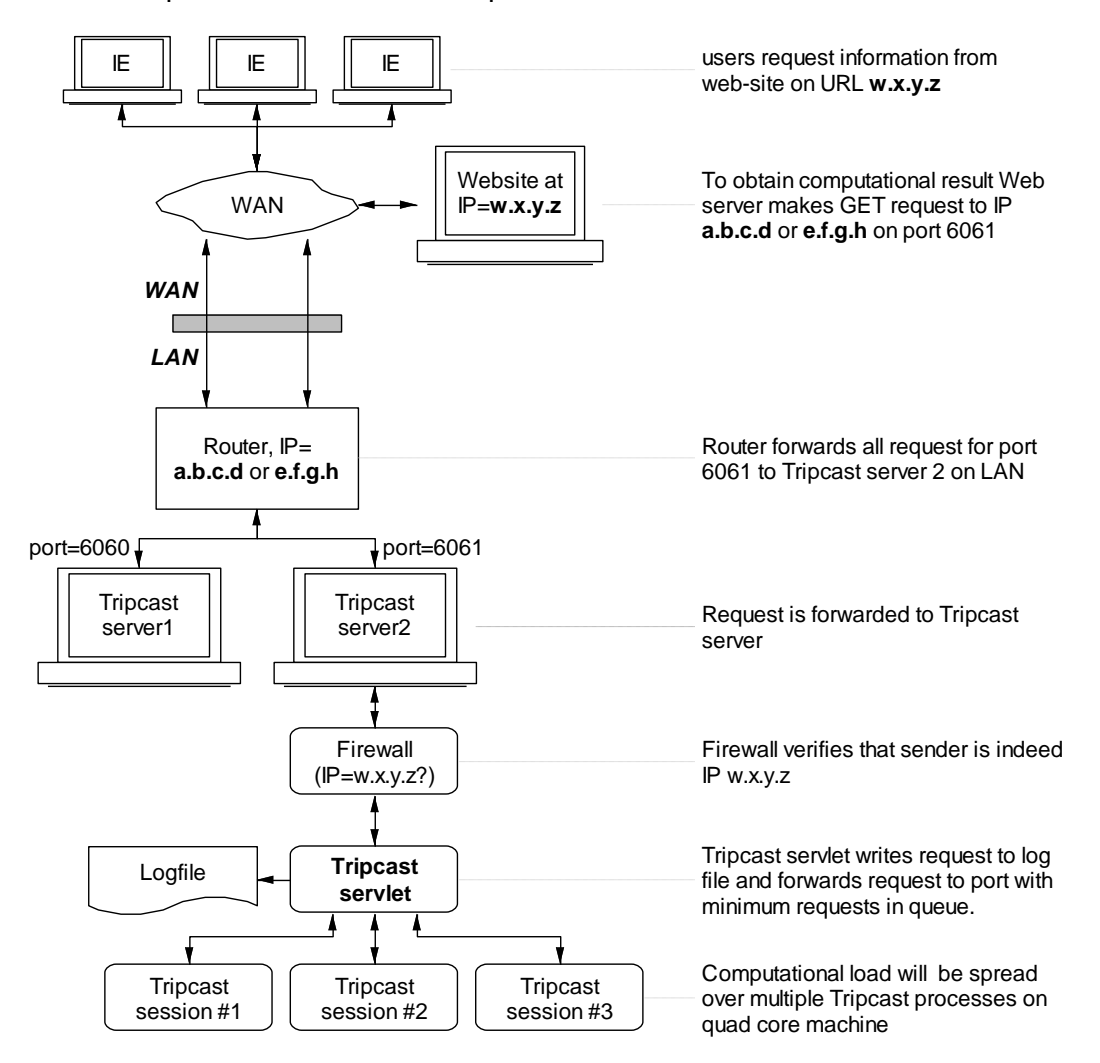

<span id="page-14-1"></span>**Figure 1:** *Tripcast webserver setup*

## <span id="page-15-1"></span><span id="page-15-0"></span>**8 Appendix: setting up failover and load balancing**

#### **8.1 Failover**

Customers of the Tripcast webservice require a high availability. Too make this possible Tripcast uses redundant infrastructure for the components that are most prone to failure. These are the internet connection and the servers that run Tripcast.

[Figure 2](#page-15-3) shows the configuration that is used by Tripcast. Any user of Tripcast can access the service through either IP=213.125.155.50 (preferred) or 81.71.44.230 (failover).

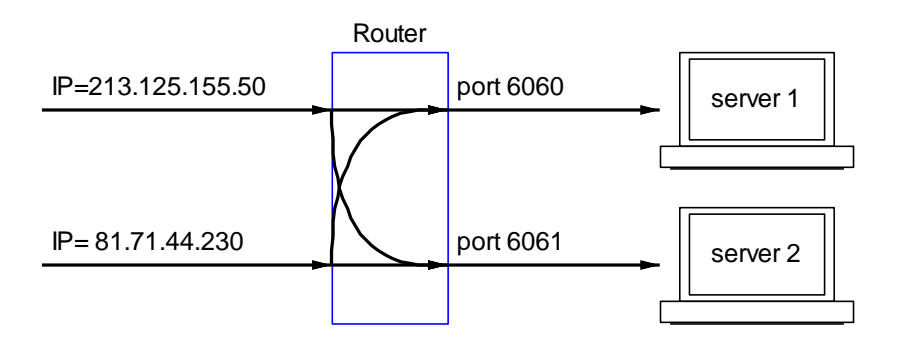

#### <span id="page-15-3"></span>**Figure 2:** *The Tripcast Webservice is available through redundant infrastructure*

In case of a failure of either the internet connection or one of the servers the configuration can be changed manually within minutes after detection. Even better would be to apply automated failover. This needs to be done at client side.

#### <span id="page-15-2"></span>**8.2 Load balancing**

The capacity of a single server is estimated at about 20.000 requests per hour. This estimate is based on the assumption that the server is fully dedicated to Tripcast and has a Intel core i7 2600 processor or better. When the demand exceeds the capacity of a single server, it is required that traffic is distributed over multiple servers. Also this needs to be done at the client side, for example by applying an cyclic scheme known as round-robin load balancing.